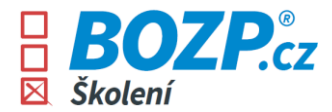

## **Instructions for completing the courses**

As soon as a user account is created in the OSH system, each user will receive two e-mails sent from the e-mail address *info@bozp-system.cz.*

1. The first e-mail contains login data (username/login) that will be used to log in to the system. When logging in for the first time, it is necessary to click on the *Set password* button in this e-mail and the system will prompt the user to set his own password, which he will use to log in to the system.

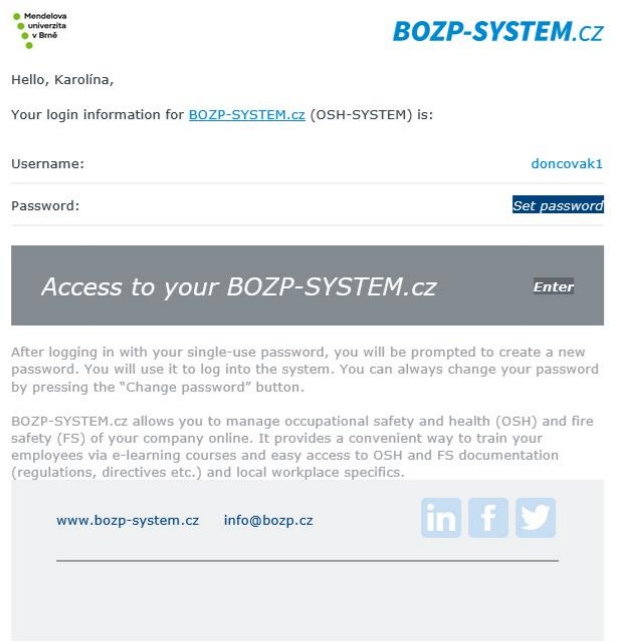

2. In the second email, the user can see which courses have been assigned to him. He will then find these trainings in his user interface after logging into the system.

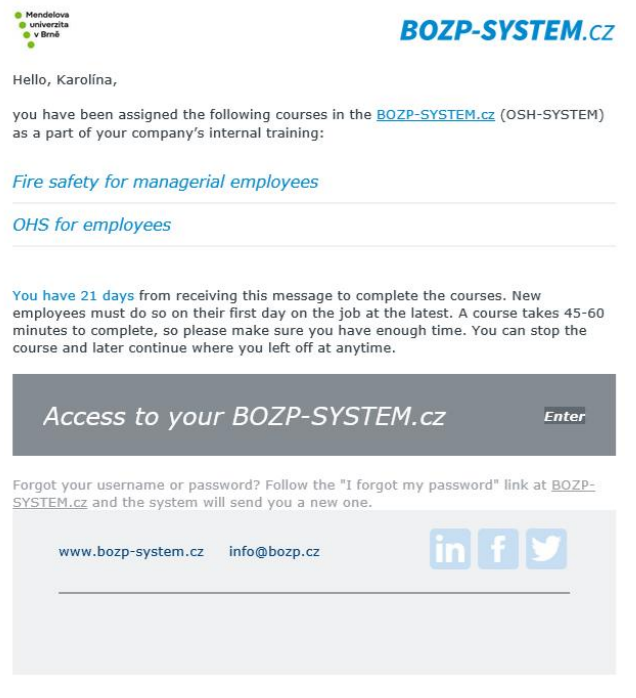

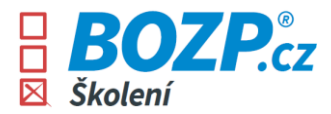

3. After logging into the system, the user is shown specific instructions on what to do and how to navigate the interface.

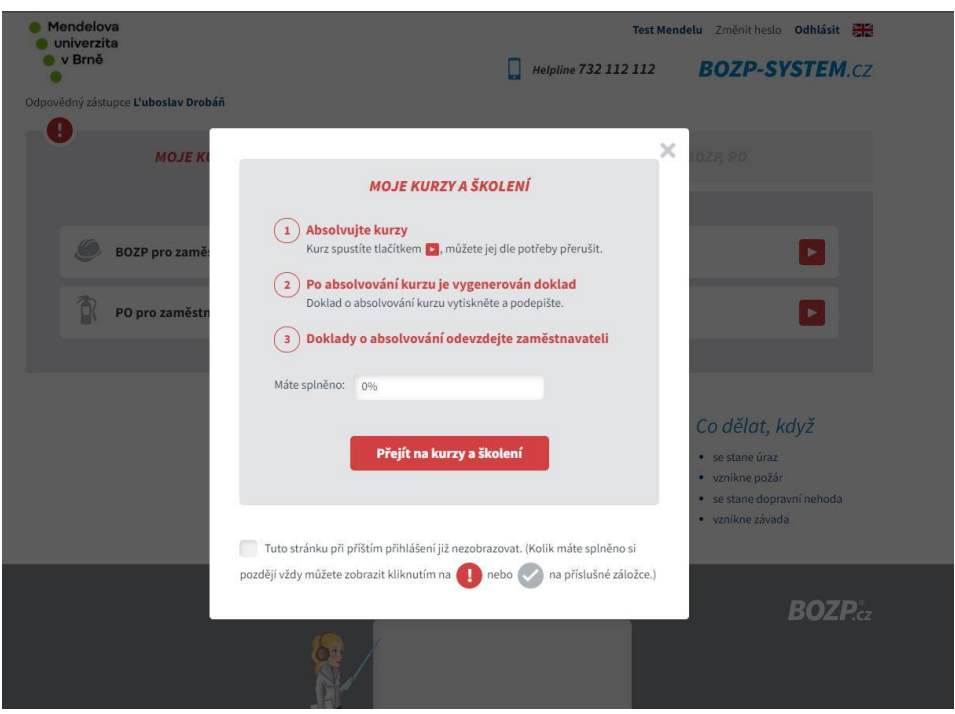

4. After clicking the *Go to courses and training button*, the user will see an overview of the courses to be completed - each training must be completed separately. In its interface, the user can also find a number on the helplink , where one of our colleagues is always happy to give advice. After clicking on the red arrow, the course starts immediately.

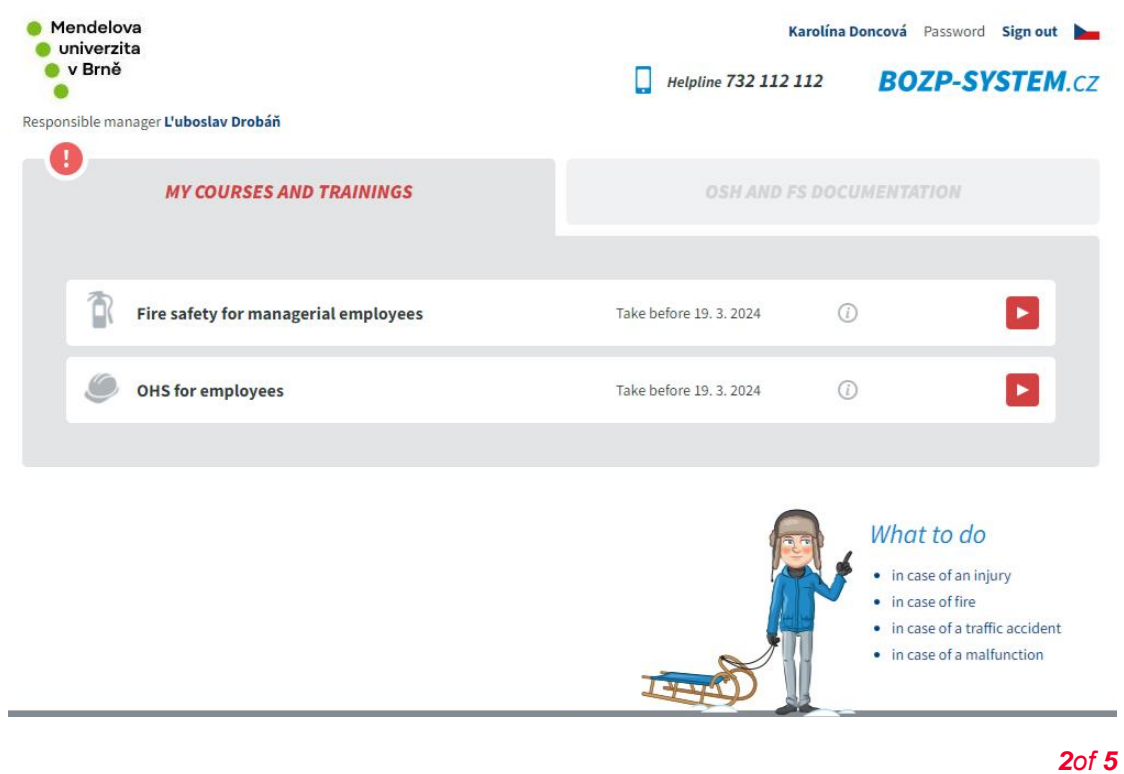

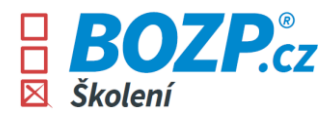

5. You can navigate the course using the arrows on the upper right side of the page. Movement in the course is also possible using the arrows on the keyboard.

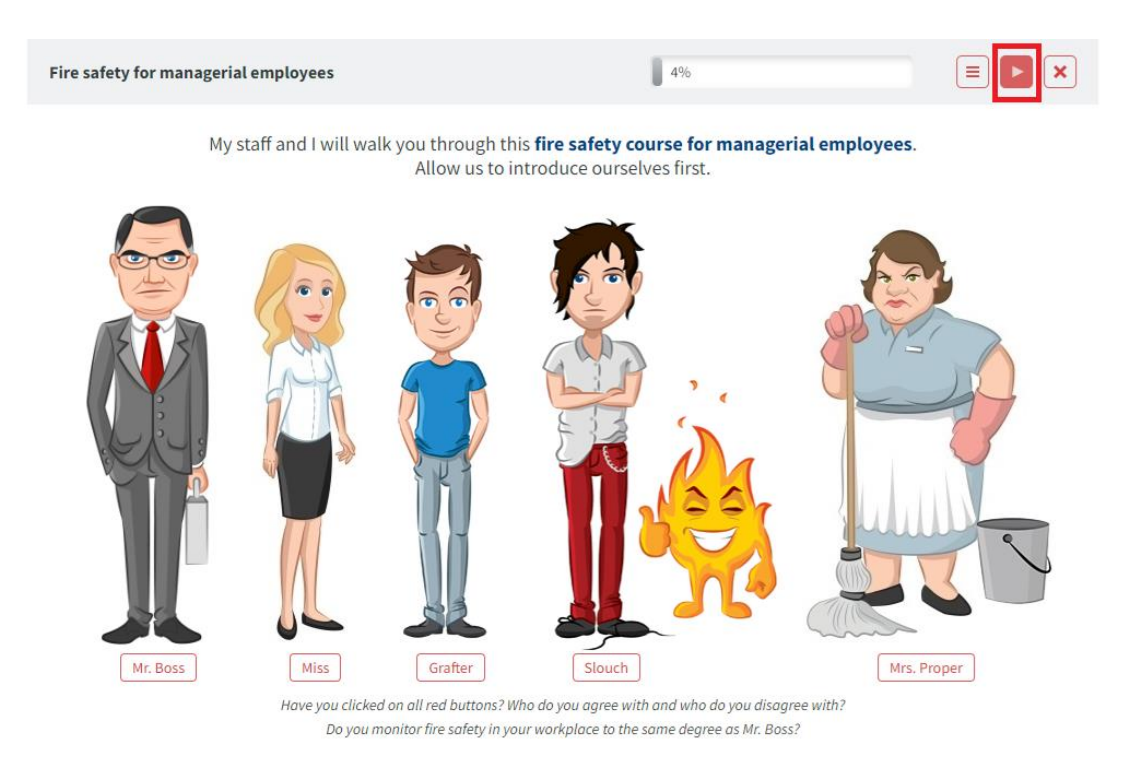

6. At the end of the course itself, the following page will be displayed, when after clicking the *Go to the final test button* , a test will be launched to verify the acquired knowledge.

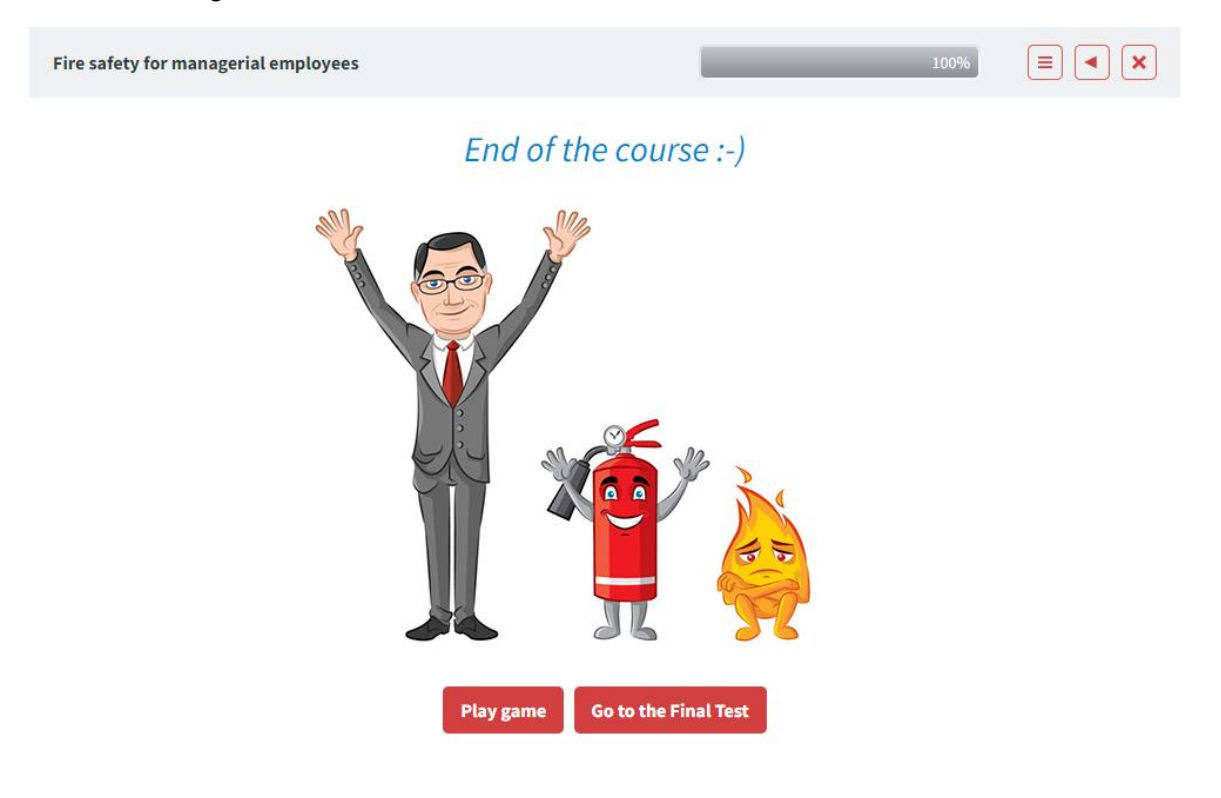

*3of 5*

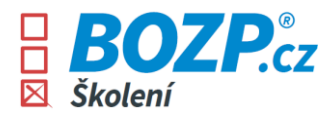

7. The test consists of five questions and it is necessary to get full points (all answers correct). If one of the answers is marked by the user as incorrect, the system alerts him and at the same time the user learns which answer is correct and why. The test can be repeated again by clicking on the *Run test again button .*

## Test - Fire safety for managerial employees

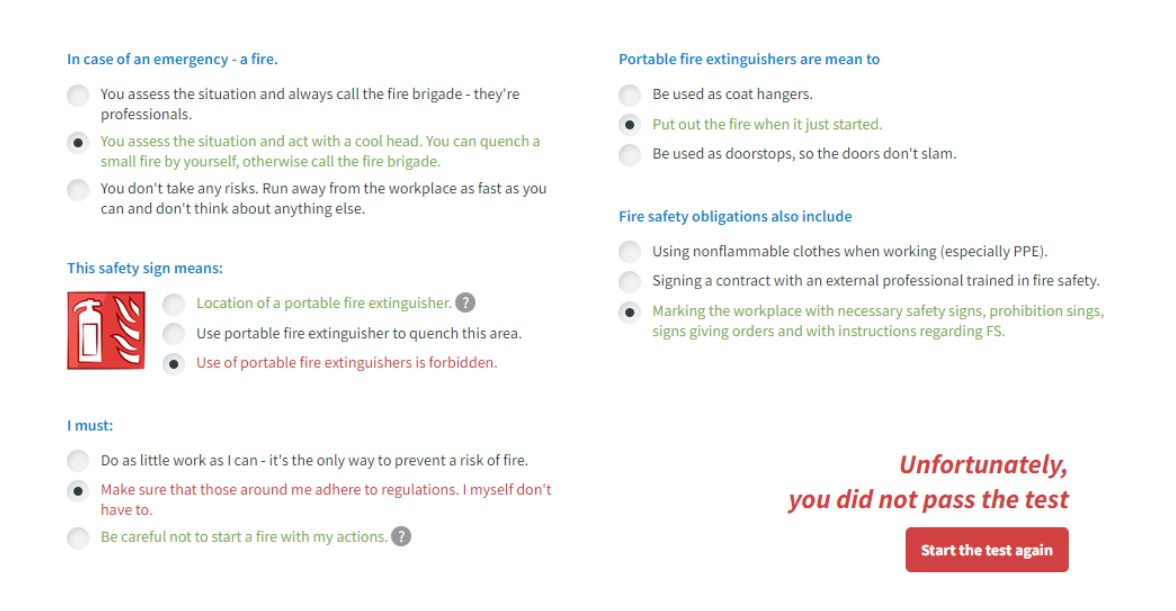

8. If the test is successfully completed by the user, a prompt will be displayed to download the certificate.

## Test - Fire safety for managerial employees

## Portable fire extinguishers are mean to I must: Make sure that those around me adhere to regulations. I myself don't Be used as coat hangers. have to. • Put out the fire when it just started. ● Be careful not to start a fire with my actions. Be used as doorstops, so the doors don't slam. Do as little work as I can - it's the only way to prevent a risk of fire. Fire safety obligations also include How often does an employee fire safety training take place? Signing a contract with an external professional trained in fire safety. When first starting the job or after being assigned to a new Using nonflammable clothes when working (especially PPE). position/being relocated to a different workplace, and at least every three years after that. • Marking the workplace with necessary safety signs, prohibition sings, signs giving orders and with instructions regarding FS. When first starting the job; after that only after a fire. • When first starting the job or after being assigned to a new position/being relocated to a different workplace, and at least every two years after that. This safety sign means: **Congratulations,** Quench using water (H2O) only. you have passed the test A fire station. Location of a fire hydrant. Download certificate

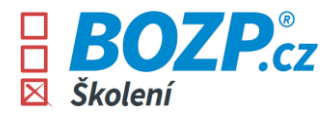

9. After clicking the *Download certificate button* a pdf is automatically generated, which is ready for printing. After that, it is necessary to print this certificate, sign it by hand and hand it in to the employer (to the personnel department, etc. according to the employer's instructions).

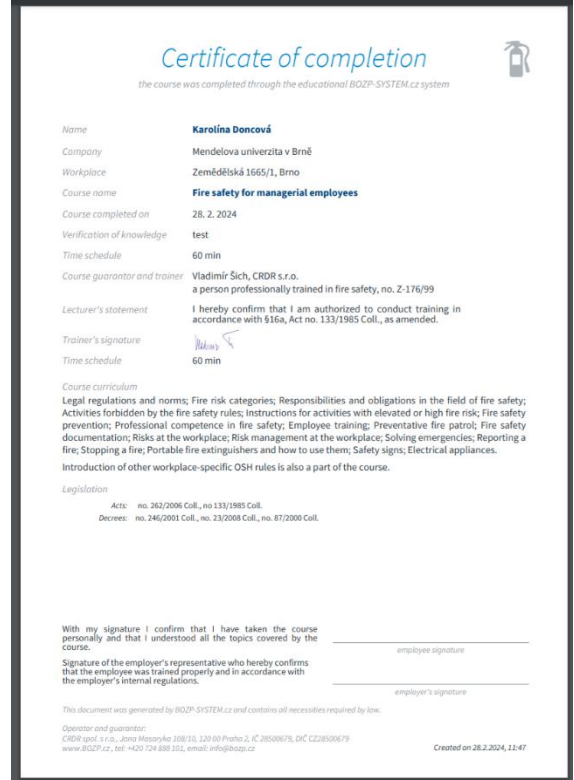

10. If the user returns to his user interface again, he will be shown the completed course as follows. Whenever the user needs, he can download/print his certificate again or go through the course again and refresh the acquired knowledge.

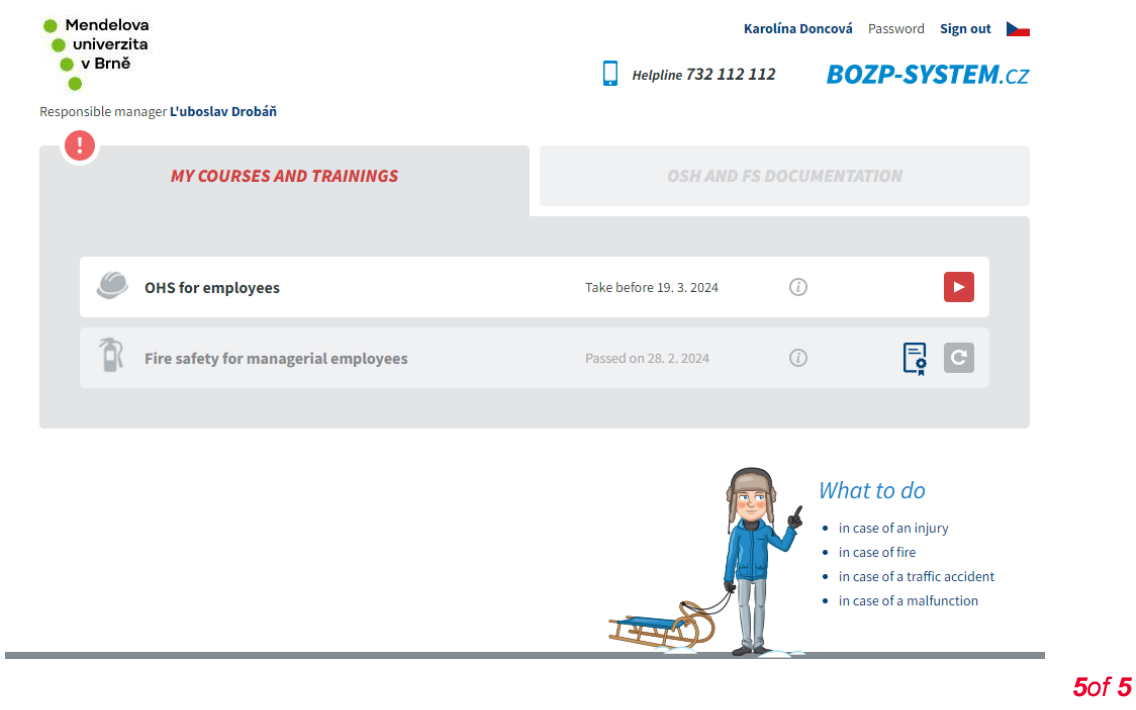